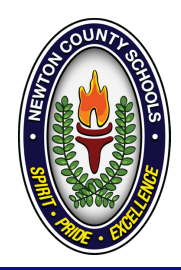

# **GETTING STARTED WITH** VIRTUAL LEARNING CHECKLIST

## **Getting Started With Your Chromebook**

- Fully charge the device. Press the power button on.
- Connect the device to your wifi network.

USERNAME: (last name, first initial of first name, first initial of middle name, two digit birth month, two digit birth day PASSWORD: LUNCH NUMBER

#### Getting Started with MyLaunch Pad

- My Launch Pad is the district Single Sign-On (SSO) that will be used by students and staff to access digital curriculum/resource sites. This eliminates the need for a user to remember multiple usernames and passwords. https://launchpad.classlink.com/newtonga
- Once you log on to your Chromebook, complete the password reset options. You can use a telephone number OR security questions to set up your password reset.

## Getting Started with Canvas

- Access Canvas from My Launch Pad
- Upon opening Canvas, you will see the courses assigned
- Complete the First Week Getting to Know Canvas Module. This will help you learn how to use Canvas for various assignment submissions

## Getting Started with Online Textbooks

From the My Launch Pad portal, click on your textbooks to make sure you have access.

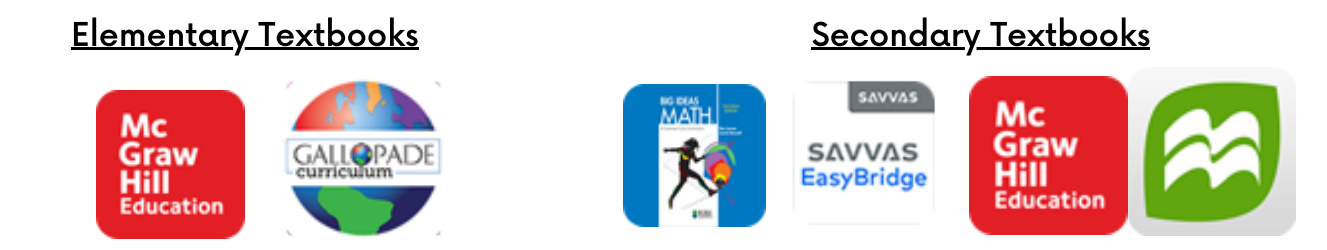

## Checklist Completed before August 31, 2020

If you have any issues or concerns, please contact the appropriate technology support for your school. Contact information is listed on back of this flyer.

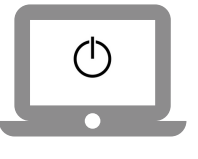

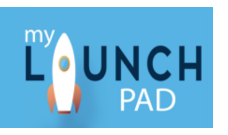

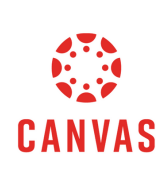